# 1.1 有线测速慢

# 1. 故障描述

PC 直连路由设备,测速达不到运营商提供的带宽。

### 2. 常见原因

本类故障的常见原因主要包括:

- 外网宽带问题。
- 网线的类型影响。
- 设备的配置问题。
- 设备软件版本影响。

#### 3. 故障分析

本类故障的诊断流程[如图](#page-0-0) [1](#page-0-0) 所示。

#### 图1 有线测速慢的故障诊断流程图

<span id="page-0-0"></span>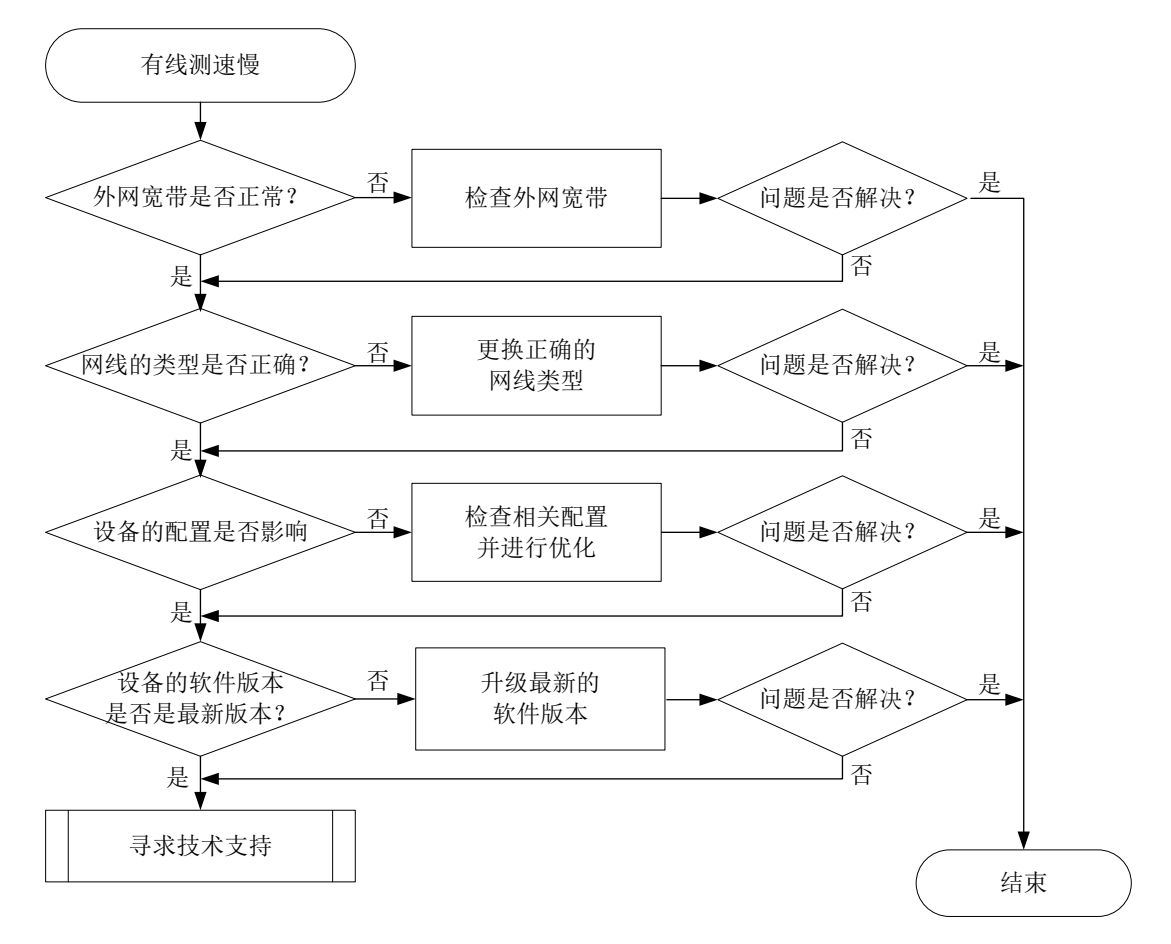

# 4. 处理步骤

(1) 检查外网宽带是否正常。

请将外网宽带直连 PC 后进行测速:

若测速同样达不到外网运营商提供的带宽,请联系运营商排查外网宽带。

- 若测速正常,请按下面的步骤继续进行排查。
- (2) 检查网线的类型。 光猫与设备之间、设备与 PC 之间的网线建议使用超 5 类网线,并确保网线的 质量。
- (3) 确认 WAN 口和 LAN 接口的 TCP MSS、MTU 参数均为最优值。

具体步骤如下:

- a. 单击设备 Web 管理界面导航树中的[网络设置/外网配置]菜单项,进入外网 配置页面。
- b. 单击"WAN 配置"页签, 进入 WAN 配置页面。
- c. 在线路列表中,单击测速使用的接口对应的操作列编辑图标,进入修改 WAN 配置页面。
- d. 确认 TCP MSS 和 MTU 参数的设置是否为最优值, 请参考 [4. \(3\)](#page-1-0)表 1。如 果不一致,需将其参数值修改为最优值。
- e. 单击设备 Web 管理界面导航树中的[网络设置/LAN 配置]菜单项,进入LAN 配置页面。
- f. 单击"VLAN 配置"页签,进入 VLAN 配置页面。
- q. 在接口列表中,单击测速使用的 VLAN 接口对应的操作列编辑图标,进入 修改 VLAN 配置页面。
- h. 确认 TCP MSS 和 MTU 参数的设置是否为最优值, 请参考 [4. \(3\)](#page-1-0)表 1。如 果不一致,需将其参数值修改为最优值。

## <span id="page-1-0"></span>表1 TCP MSS 和 MTU 参数最优值

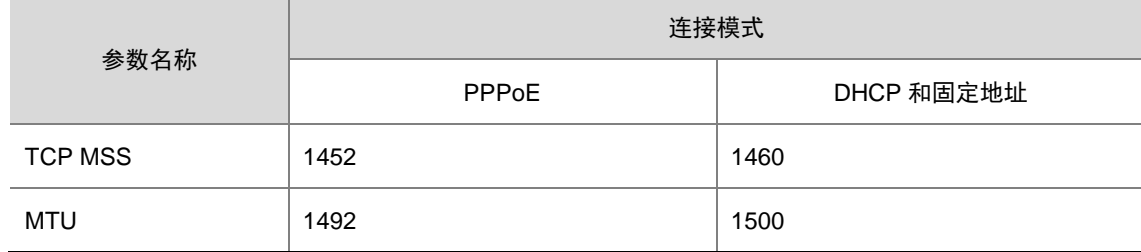

#### (4) 确认 WAN 接口配置中的 DNS 设置正确。

确认 WAN 口配置中的 DNS 设置,步骤如下:

- a. 单击设备 Web 管理界面导航树中的[网络设置/外网配置]菜单项,进入外网 配置页面。单击"WAN 配置"页签,进入 WAN 配置页面。
- b. 在线路列表中,单击测速使用的接口对应的操作列编辑图标,进入修改 WAN 配置页面。
- c. 确认 DNS 是否与运营商提供的 DNS 服务器地址一致。如果不一致,需要 将 DNS 修改运营商提供的 DNS 服务器地址。

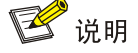

不同的连接模式,运营商提供的 DNS 服务器地址的获取方式不同。

- 固定地址:开通业务时,运营商会提供 DNS 服务器地址。
- DHCP 和 PPPoE:将终端与光猫直连,在终端上查看自动获取的 DNS 服 务器地址。
- (5) 确认测速使用的所有网口都协商到千兆全双工。 由于设备的网口是千兆全双工,请确保光猫与设备直连的网口、终端与设备直 连的网口都能协商到千兆口。 如果光猫无法查看网口是否为千兆全双工,可以尝试将设备上的 WAN 口配置 为千兆全双工。设置方法: a. 单击设备 Web 管理界面导航树中的[网络设置/端口管理]菜单项,进入端口
	- 管理页面。
	- b. 在物理端口列表中,单击指定端口对应的操作列编辑图标,弹出修改端口 配置对话框。
	- c. 将端口模式修改为全双工,单击<确定>按钮完成配置。
- (6) 关闭影响上网速度和设备性能的特性或者恢复出厂配置。 当不方便恢复出厂配置时,测速前请关闭影响上网速度和设备性能的特性,例 如:流量排行、上网行为管理、网络安全、AP 管理等。 如果条件允许,建议在备份设备的当前配置后,将设备恢复出厂配置。
- (7) 确认设备的软件版本是否为 H3C 官网发布的最新版本。
	- a. 登录 [H3C](https://www.h3c.com/cn/Service/Document_Software/Software_Download/Router/) [官网,](https://www.h3c.com/cn/Service/Document_Software/Software_Download/Router/) 查看最新发布的设备软件版本号。
	- b. 登录设备的 Web 管理页面,在系统信息页面中查看设备的当前软件版本。
	- c. 如果设备当前软件版本与 [H3C](https://www.h3c.com/cn/Service/Document_Software/Software_Download/Router/) [官网发](https://www.h3c.com/cn/Service/Document_Software/Software_Download/Router/)布的最新版本一致,则执行下一步排 查;否则,请先将设备当前软件版本升级到最新版本。
- (8) 如果故障仍然未能排除,请收集上述步骤的执行结果,并联系技术支持人员。